## Инициализация пустых устройств

Indeed CM позволяет выполнять инициализацию добавленных устройств, находящихся в состоянии Пустое (не закрепленных за пользователем), в том числе с использованием клиентского агента.

Операция Инициализировать доступна, если задана соответствующая привилегия в разделе [Роли.](https://guides.indeed-company.ru/pages/viewpage.action?pageId=80314762)

1. Выберите устройство и нажмите для просмотра его содержимого.

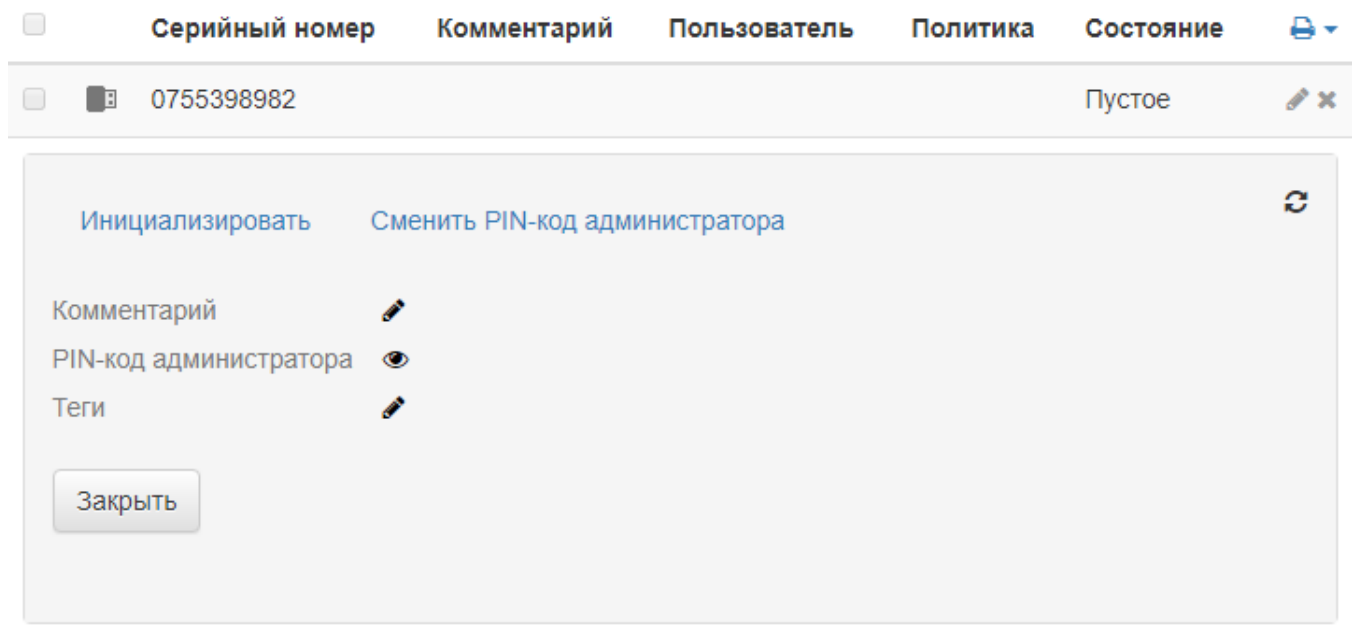

- 2. Подключите устройство к рабочей станции и нажмите **Инициализировать**. Если устройство недоступно, то для создания задачи на клиентском агенте выберите опцию [Инициализировать устройство на агенте.](https://guides.indeed-company.ru/pages/viewpage.action?pageId=80314867)
	- Нажмите Инициализировать, если PIN-код администратора на устройстве совпадает с сохраненным в хранилище системы. После инициализации PIN-код администратора на устройстве и в базе не изменится, PIN-код пользователя будет сброшен на значение, указанное в [Типе устройства.](https://guides.indeed-company.ru/pages/viewpage.action?pageId=80314819)

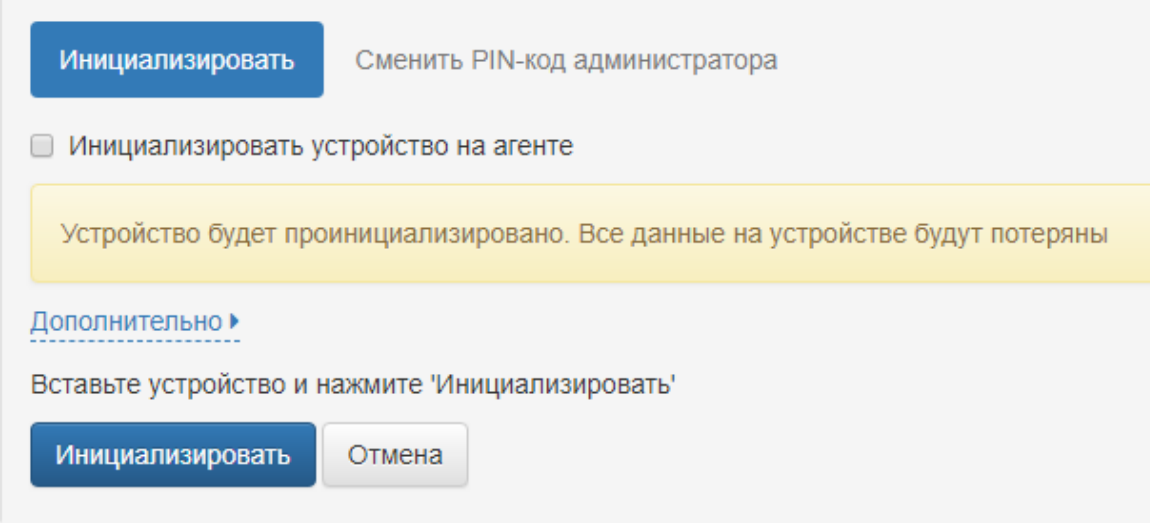

Если PIN-код администратора на устройстве не совпадает с сохраненным в хранилище системы, то укажите его в разделе Дополнительно. Задайте Новый PIN-код пользователя, если требуется установить его в процессе выполнения инициализации, и нажмите Инициализировать.

После инициализации PIN-код администратора в хранилище системы будет заменен на указанное значение.

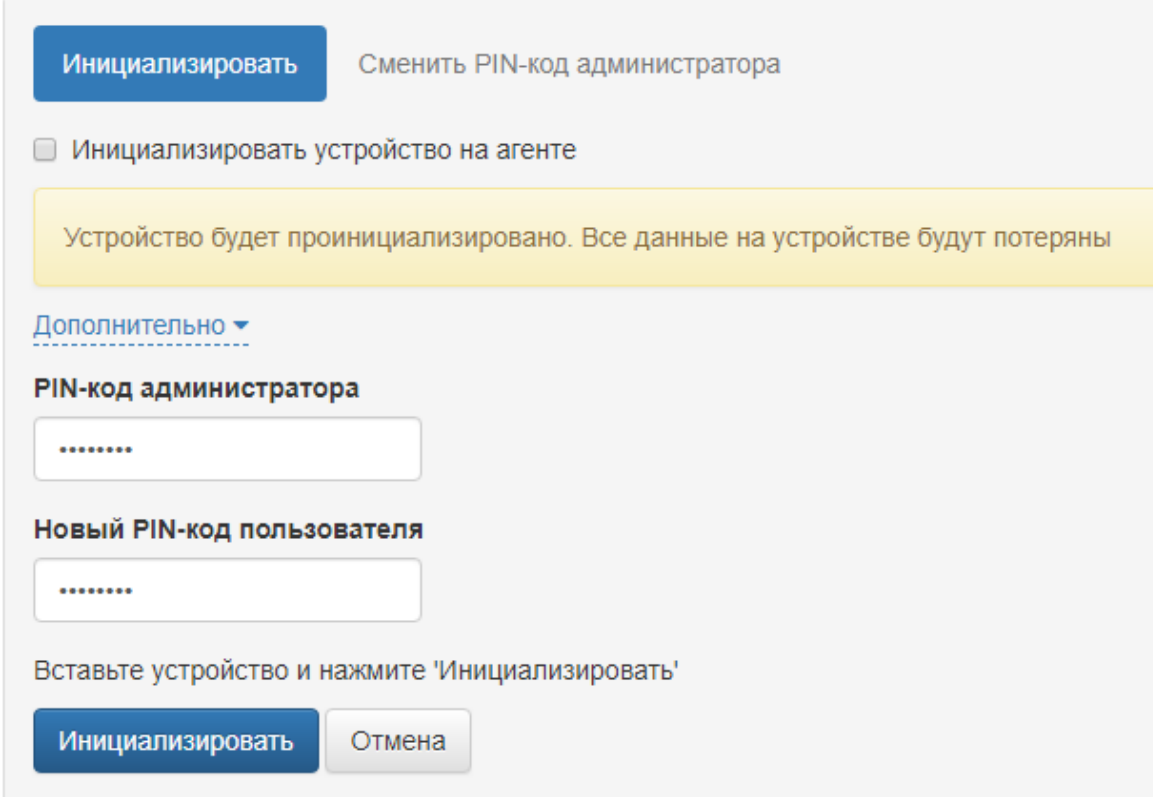

Для устройств Rutoken и eToken возможно провести инициализацию с PIN-кодом администратора в состоянии: известный, неизвестный, заблокированный.

- если PIN-код администратора не указан, то после инициализации на устройство будет записан PIN-код, сохраненный в базе Indeed CM
- если PIN-код администратора указан, то после инициализации он будет записан на устройство и в базу Indeed CM